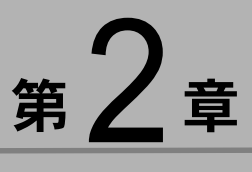

# カメラと Macintosh を接続する

この章では、カメラと Macintosh 間でファイルのやりとりを行う ために、USB ケーブルを使って接続する方法について説明しま す。

# ïïïïïïïïïïïïïïïïïïïïïïïïïïïïï USB ケーブルを接続する

USB ケーブルの接続のしかたは、リコーベース(RICOH BASE) と Macintosh を接続する方法とカメラ本体と Macintosh を直接接 続する方法の 2 種類があります。

## リ コーベースと Macintosh を接続する

リコーベースとMacintoshをUSBケーブルで接続します。

#### 1Macintosh の電源を入れる

デスクトップが表示されると、RICOH Gate が起動し、 RICOH Gate ウィンドウが表示されます。

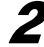

 $\overline{\mathbf{2}}$  リコーベースと AC アダプターを接続する

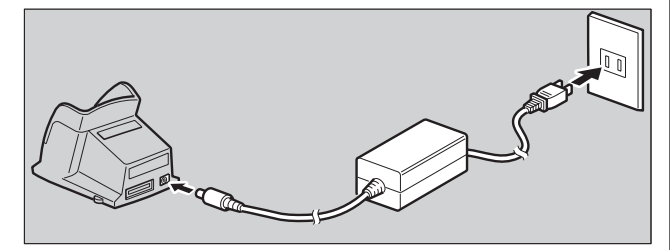

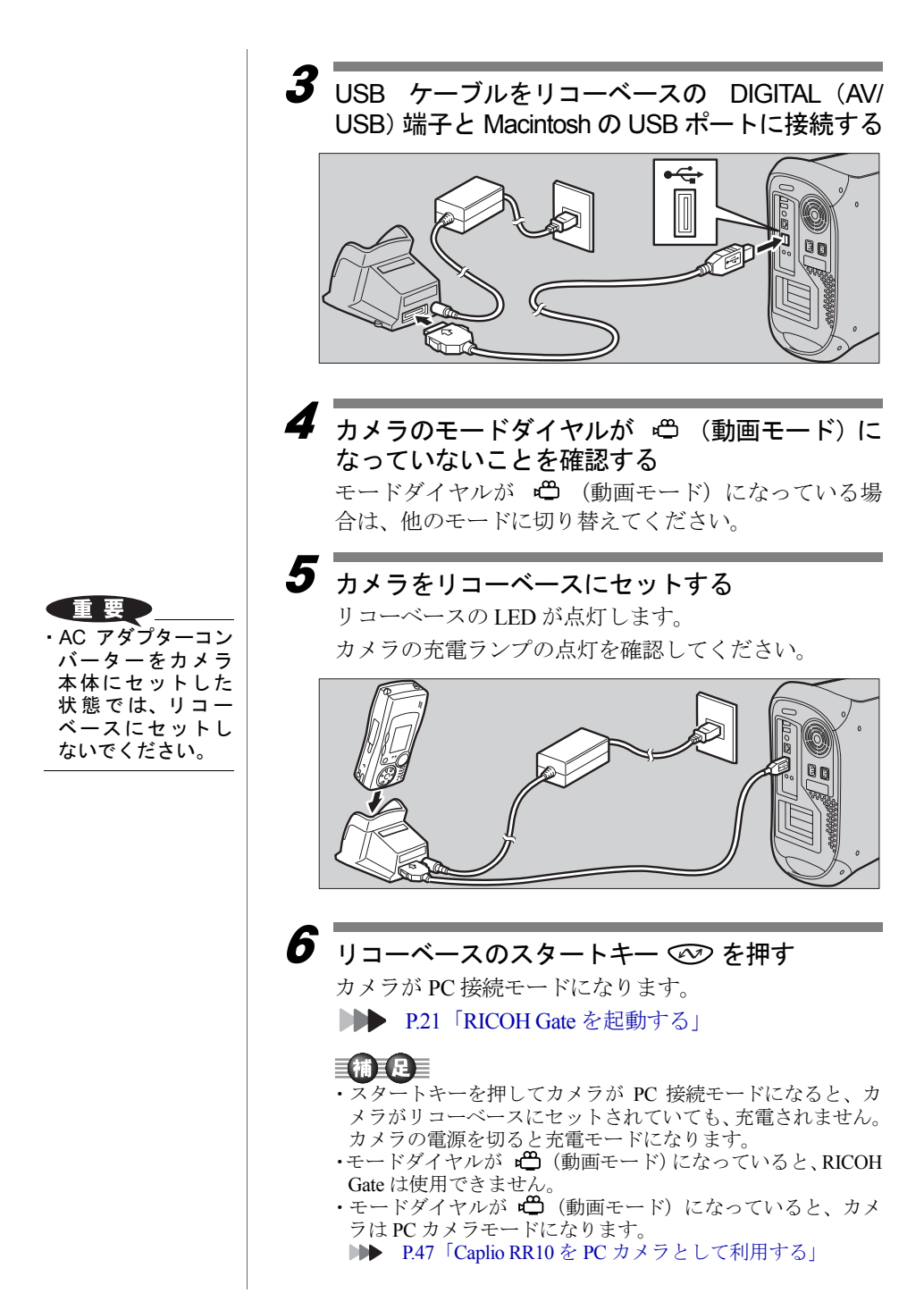

### スタートキー ◎ で自動保存する

リコーベースとカメラを接続し、リコーベースのス タートキーを押すだけで、カメラ内に保存されている ファイルを自動的に Macintosh に取り込むように設定 することができます。 ■ P31「スタートキーで自動保存する」

# カメラ本体と Macintosh を接続する

カメラ本体と Macintosh を USB ケーブルで接続します。

1 Macintosh の電源を入れる デスクトップが表示されると、RICOH Gate が起動し、 RICOH Gate ウィンドウが表示されます。

#### 2 カメラの電源が切れていることを確認し、カメラ に AC アダプターを接続する

 $\overline{\boldsymbol{3}}$  USB ケーブルをカメラの DIGITAL (AV/USB) 端 子と Macintosh の USB ポートに接続する

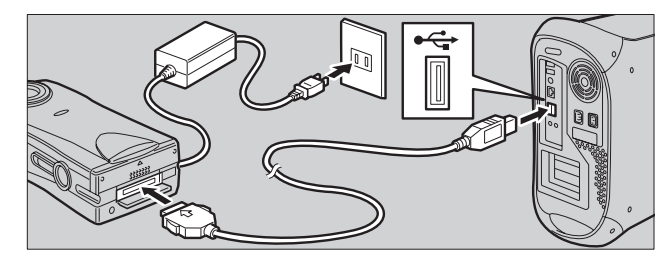

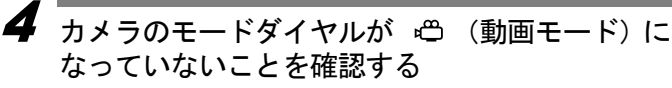

モードダイヤルが ロ (動画モード)になっている場 合は、他のモードに切り替えてください。

 $\overline{\bm{5}}$  カメラの電源を入れる カメラが PC 接続モードになります。 D<sup>●</sup> P.21「RICOH Gate を起動する」

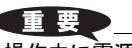

・操作中に電源が切れ るとカメラやMacintosh本体に障害を与 えることがあるた め、カメラをバッテ リーで使用するの はなるべく避け、カ メラに AC アダプ ターを接続してお 使いください。

2

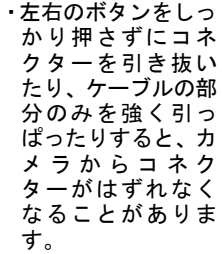

# ïïïïïïïïïïïïïïïïïïïïïïïïïïïïï USB ケーブルを取り外す

USB ケーブルを取り外すときは、USB ケーブルのコネク ターにある左右のつまみをしっかり押し、ロックを解除 してから取り外してください。

1 カメラの電源を切る

2 USBケーブルのコネクターにある左右のつまみを押 し、ロックを解除して取り外す

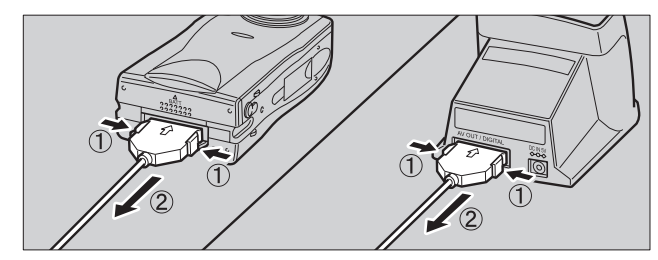